**DFA** Arkansas Department of

## **ZMM8\_EXTN Purchase Order/Outline Agreement Approval Status Report**

**Purpose:** Use this job aid to generate a report for monitoring the approval status of a purchase order (PO) or outline agreement (OA).

- 1. Go to transaction code **ZMM8\_EXTN**.
- 2. Complete the following fields or checkboxes:
- 3. **Purchasing Organization** same as agency business area
	- a. **Purchasing Doc Creation Date –** date or range of dates the document line(s) was created
	- b. **Purchasing Group –** code represents a buyer or group of buyers responsible for an agency's purchasing activities. This field generates purchase documents which contain undeleted line items with the desired purchase group.

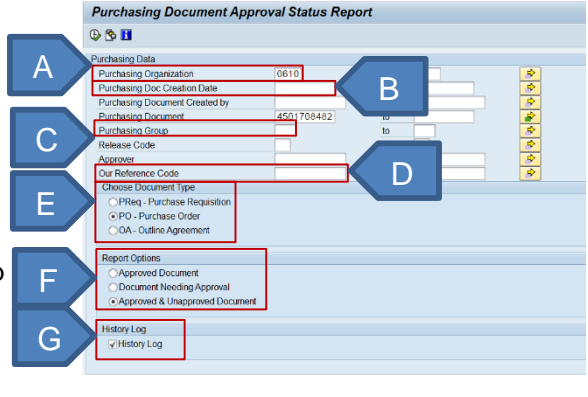

- d. **Our Reference Code** code represents the method of procurement. This field is applicable to PO and OA a documents only. a a a a
- e. Document Type Select the type of purchasing document to display on the report (PO or OA). Only one document type radio button can be selected.
- f. **Report Options –**
	- t**eport Options –**<br>i. **Approved Document** displays purchasing documents that have all of the required approvals needed for the particular procurement scenario.
	- ii. **Document Needing Approval** displays purchasing documents with at least one outstanding required approval for the particular procurement scenario.
	- iii. **Approved & Unapproved Document** displays all purchasing documents correlating to the search criteria requested.
- g. **History Log –** when checked, will include approval data for the life of the purchasing documents, including new release strategy assignments. If not checked, displays only most recent release strategy approvals.

**NOTE:** Use additional selection criteria as needed. The **Our Reference Code** field is only applicable to PO and OA document types.

h. Click the **Execute** button.

## **DFA** Arkansas Department of **ZMM8\_EXTN Purchase Order/Outline Agreement Approval Status Report**

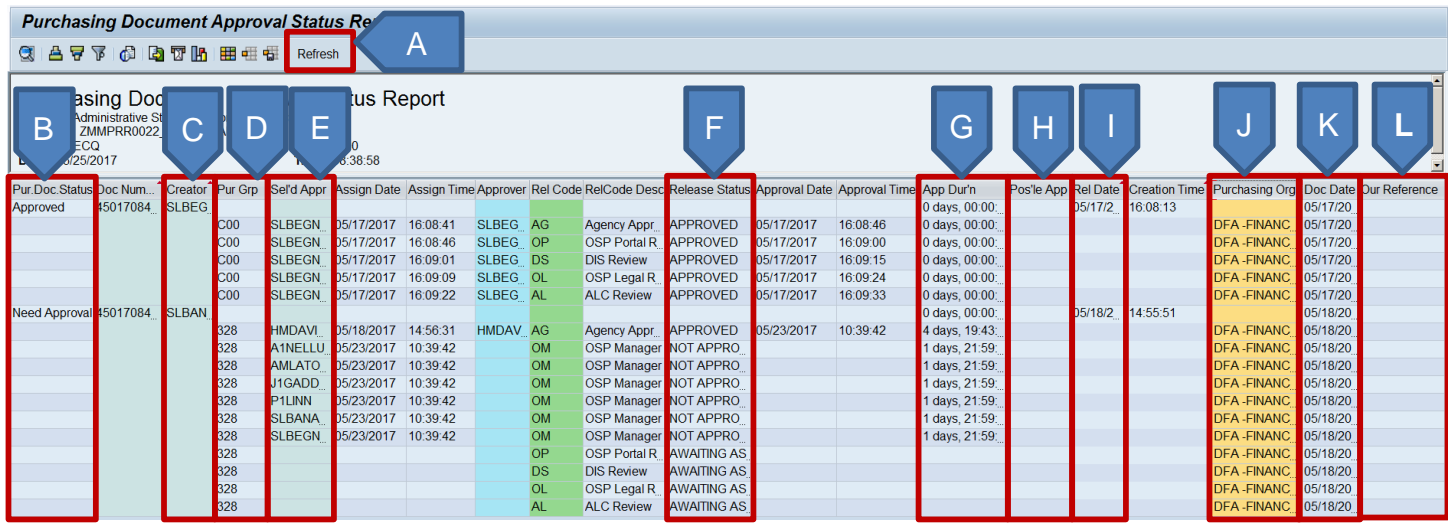

- A. **Refresh** button updates data with any changes since the initial report execution.
- B. **Purchase Document Status** identifies the status of the whole purchasing document.
	- **Approved** indicates all necessary document approval levels have been completed.
	- **Need Approval** indicates all necessary document approval levels that have not been completed.
- C. **Creator** always displays the AASIS ID of the person who initially created the purchasing document.
- D. **Purchasing Group** displays the assignment of the document.
- E. **Selected Approver** lists all users that have been assigned the Approval Task for that release code. These users will have received notification that approval is needed.
- F. **Status** identifies the status of the release codes' particular authorization level.
	- **Approved** indicates the document was approved for that particular authorization level.
	- **Awaiting Assignment** indicates the previous workflow has not been completed. Upon completion, AASIS automatically routes the workflow for the next approver needed.
	- **Cancelled** indicates the workflow was cancelled at the previous release code level. The level that was actually cancelled will display in "Not Approved" status.
	- **No Approver Found** indicates no users were assigned an approval task at that authorization level.
	- **Not Approved** indicates approval workflow has been assigned but is not complete.
	- **Rejected** indicates an approver has rejected the purchasing document approval and all existing workflow has been cancelled for that document. If changes follow, a new release strategy may be assigned if the change affects the material group, total value or total projected cost of the purchasing document.
- G. **Approval Duration** displays the total time from assignment through approval for a particular approver.
- H. **Possible Approvers** displays users that may be selected as an approver by the purchasing document creator. This column is only applicable for the first release of the purchasing document.
- I. **Release Creation Date** identifies the date the latest release strategy was assigned. This date will change each time a new release strategy is created for the document.
- J. **Purchasing Org.** displays the name of the purchasing organization.
- K. **Document Creation Date** always identifies the date the original purchasing document was created.
- L. **Our Reference** displays the procurement method assigned to the purchasing document (PO and OA only).